# **Probus Club of Sydney**

## Members Guide to the Website

## 21 Feb 2023

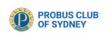

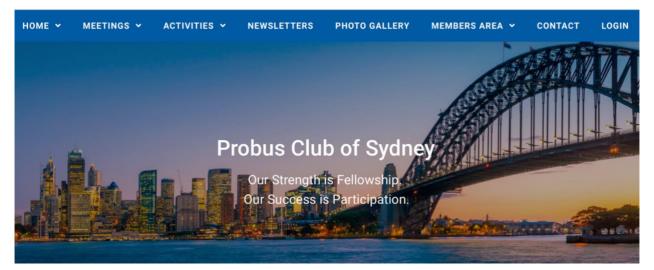

Most of the functions of the website are available without logging in, however, if you login additional functions and confidential member information becomes available.

Let's look at the individual headings first without logging in

## HOME

Information about Sydney Probus is especially for men interested in joining Sydney Probus Club.

## **MEETINGS**

This function is full described "How to Register for a Meeting" document. Access via the NOTICE BOARD under the MEMBERS AREA.

## **ACTIVITIES**

This function is full described "How to Register and Pay for an Activity" document. Access via the NOTICE BOARD under the MEMBERS AREA.

#### **NEWSLETTERS**

The most recent six editions are available for download

## **PHOTO GALLERY**

These are selected from recent activities

#### **MEMBERS AREA**

The NOTICE BOARD as it has several entries of importance. Login is not required

The following three entries have confidential information so are only accessible after LOG IN.

YOUR MEMBER PROFILE – Complete membership database

MEMBER DIRECTORY – Information and contacts details of fellow members

MEMBER DOCUMENTS - Contact details of the Committee

#### **Tap or click MEMBER LOG IN**

The following page will open

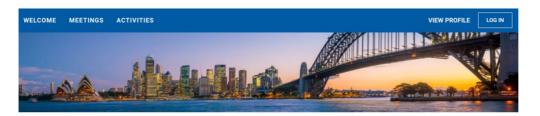

#### Welcome to your member only area

Members may view and register for Meetings and Activities above.

Tap or click 'LOG IN' and sign in to view Member Directory, a Membership Application, Documents or Member Profile.

These additional navigation items will appear as links in the navigation bar after you've logged in.

N.B. When you are finished, you should log out using the 🚨 icon above (shows in place of the 'LOG IN' button) and then close this window!

## Tap or click LOG IN

Please login to continue to the page you have requested.

| Email                           |                              |
|---------------------------------|------------------------------|
|                                 | ۴~                           |
| Password                        |                              |
| <ul> <li>Remember me</li> </ul> |                              |
| I'm not a robot                 | reCAPTCHA<br>Privacy - Terms |
| LOG IN                          | orgot password               |

Complete the above and LOG IN again.

MEMBER DIRECTORY and DOCUMENTS show.

Select DOCUMENTS to show the Contact details for the Committee and a MEMBERSHIP APPLICATION

If you didn't receive a password or are unable to locate it, telephone our System Administrator Tony Andrew on 0411 424 826

## WHEN YOU WISH TO LEAVE THE WEBSITE

Tap or click the Head and shoulders outline and LOG OUT

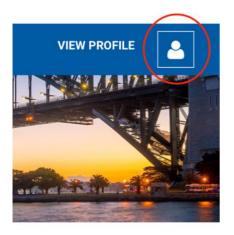

## Please send any questions or suggestions for improvement to

Tony Andrew

System Administrator

Probus Club of Sydney

Telephone 0411 424 826